Internal **HOW TO USE THE DIGITAL SIGNATURE FUNCTION?** Mercedes-Benz **0IMPORTANT: PLEASE OPEN THE PDF WITH ADOBE ACROBAT READER!**

**First, please save the document to your desktop/shared folder. Then open the folder and double-click on the saved document to open it with Adobe Acrobat Reader (that is necessary for the digital signature function to work).** If you are familiar with the [Mercedes-Benz eSignature,](https://social.cloud.corpintra.net/apps/app-station?appId=1198869) you can also sign the document with this tool.

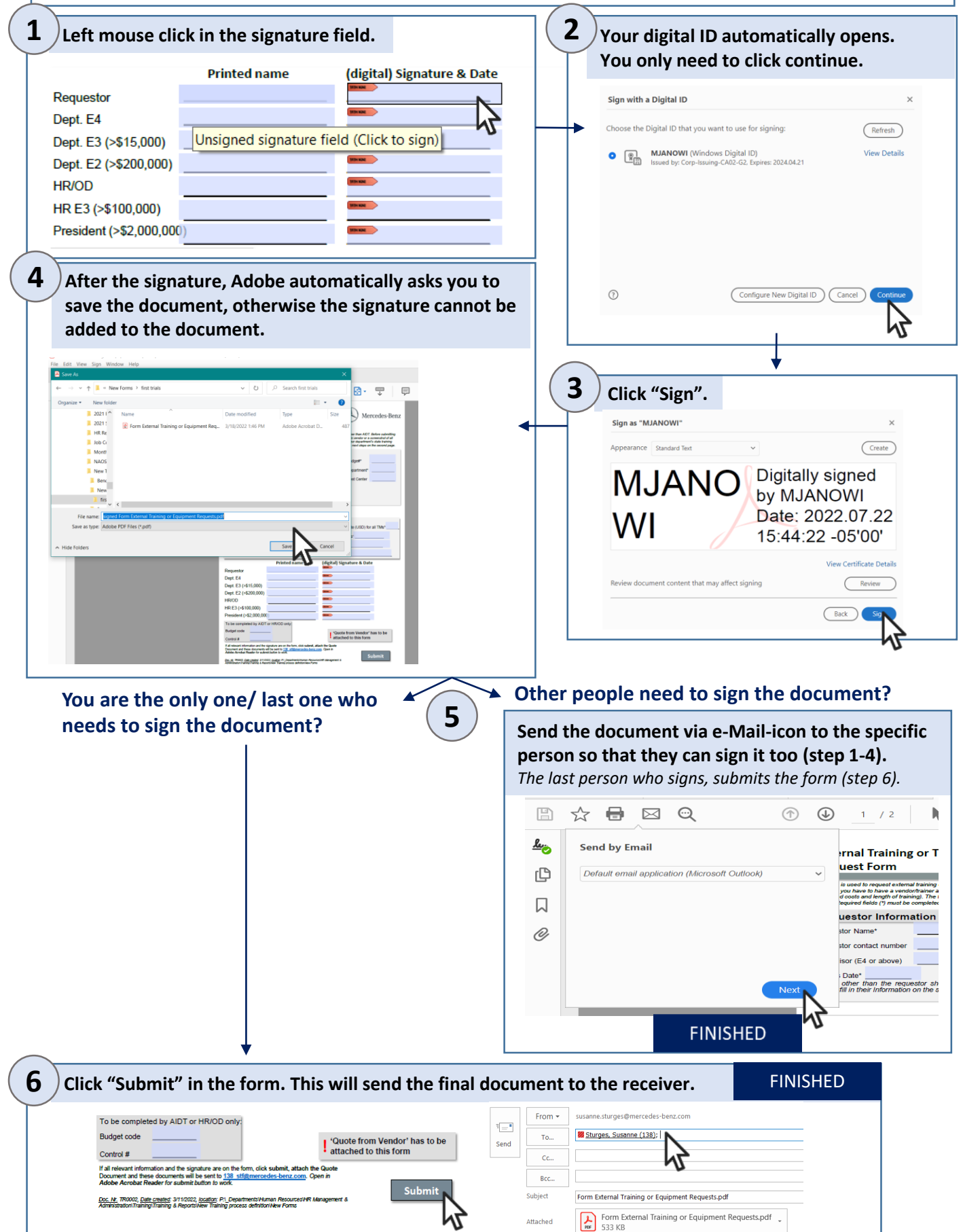